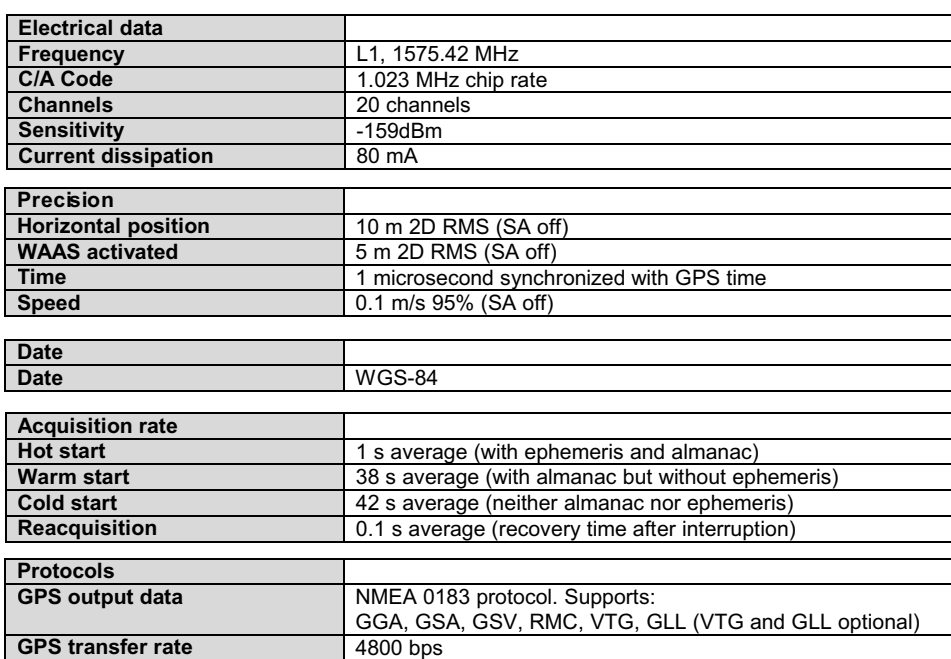

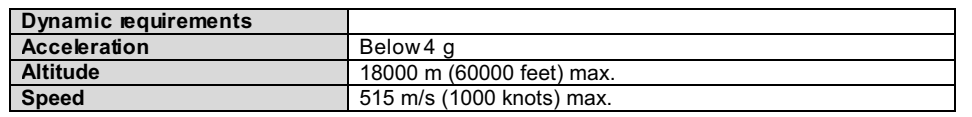

#### 12. Safety notes

When driving the navigation system must not be operated by the driver. Use your navigation system according to traffic regulations and do not endanger others with its use. If you have to calculate a new route, please stop your vehicle at the soonest opportunity and only then operate your navigation system.

#### 13. Warranty period

Your receiver will be repaired free of charge during the warranty period of 24 month, provided the damage was not caused by external impact, moiture, fall or improper use.

#### 14. Support

If you have further questions, please contact our customer support: support@navilock.de / www.navilock.de or phone 0700 NAVILOCK (0700 628 456 25). You can contact our service hotline during the following times: Mon. – Fri: 9:00am – 17:30 pm charge 0,12/min\*

\*A connection fee applies according to fee schedule of Deutsche Telekom AG or your local telephone provider.

You can find current product information on our homepage: www.navilock.de

#### 15. Final clause

Information and data contained in this manual are subject to change without notice in advance. Errors and misprints excepted.

#### 16. Copyright

No part of this user's manual may be reproduced, or transmitted for any purpose, regardless in which way or by which means, electronically or mechanically, without explicit written approval of Delock.

*User manual (61423-a)*

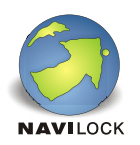

# *PDA GPS Receiver NL-303P*

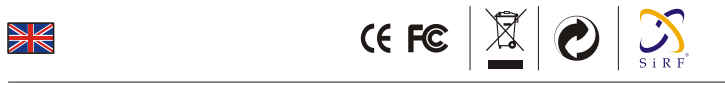

### 1. Description

The NL-303P PDA GPS receiver has a special serial port . Connected with the optional Navilock cable the NL-303P turns your PDA into a navigation system or GPS supported route planner. With the Navilock USB cable you can use the NL-303P also with your notebook.

### 2. Specifications

- GPS Receiver with 6-pin Navilock connector plug (cable optional)
- Ideal for position fixing and route guidance
- Position indication possible with optional map software
- Sirf Star III/LP low power chipset
- Processes signals from up to 20 satellites simultaneously
- Protocols NMEA 0183, GGA, GSA,GSV, RMC, (optional VTG, GLL)
- Device has a magnetic bottom and is anti-slip
- Waterproof housing
- Internal supersensitive active GPS antenna
- TIFF (time to first fix) function, i.e.extremely short time to first satellite fix
- LED indicator for GPS status
- Cold start approx. 42 seconds / warm start approx.38 seconds / hot start approx. 1 second
- New positioning within 0.1 seconds
- Cable length: 165 cm
- Dimensions: Diameter 53 mm, height 19,2mm

#### 3. NL-303P connection ports

a. 6-pin Navilock connector plug

## 4. NL-303P LED status indicator

b. Status-LED

**LED off** Receiver is off

**LED on** Receiver is searching for signal

Receiver has at least one connection **LED flashes**

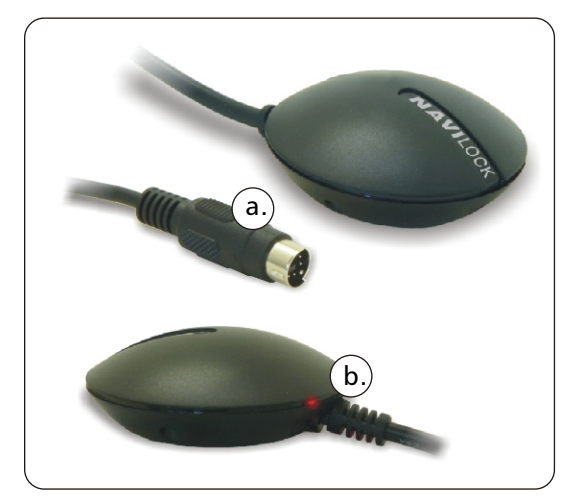

# 5. System requirements

- PDA (Navilock PDA connection cable needed), or notebook with USB port(Navilock PDA connection cable needed)
- Approx. 1 MB for driver
- Operating system: Win CE, Palm OS and Pocket PC compatible or Win 98/98SE/ME/2000/XP and Linux

# 6. Package content\*

- USB GPS Receiver NL-303P
- User manual
- CD with driver and test program

\*Make sure that product package contains all items before operation. If any item is missing or damaged, then please contact your dealer immediately.

# 7. Hardware Installation

For using the NL-303P with a PDA you will need the appropriate connection cable (not included). Before installing the software, please connect your PDA to your PC or notebook.

**Notice:** For all software applications you must have the standard Microsoft ActiveSync tool installed on your PDA to enable data transfer between PDA and PC/notebook.

## 8. Driver installation

Most PDA's do not need a driver to install the NL-303P on your PDA. On our homepage www.navilock.de you can find the drivers for special PDA's (e.g.Toschiba).

#### 9. Software installation

- **1.** Put the driver CD into your CD-ROM drive and start the programm "GPSinfo.exe".
- **2.** Folow the installation instructions on the screen.
- **3.** Click "Finish"to complete the installation.
- **4.** your PDA automatically. **4.** After successful installaion on your PC or notebook the program"GPS Information" is installed on

# 10. Function test

You can test the functionality of your NL-303P with the program "GPS Information". You can check if enough satellites can be received to fix your position.

- **1.** Connect the NL-303P with your PDA using the optional PDA connection cable. For optimal reception position your NL-303P with the top side in line of sight to the sky.
- **2.** Start the program "GPS Information" on your PDA with the following settings:

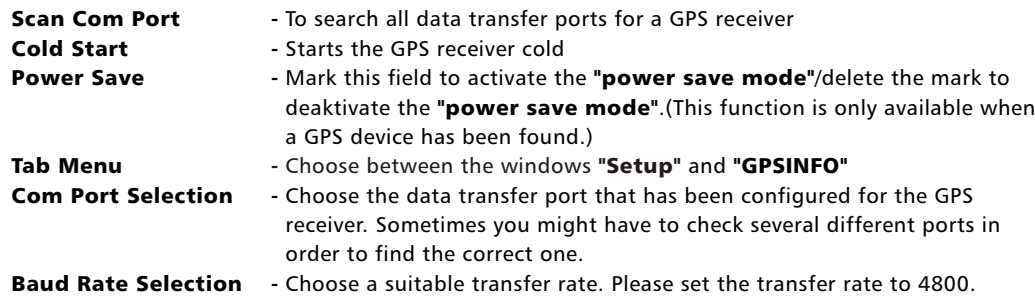

#### **-** Switch GPS device on or off Start GPS button

**-** Some navigation software needs the VTG data output. If this is the case, mark this field to activate the VTG function. VTG check box

#### **-** Shows the data received by the GPS receiver. Main GPS data Window

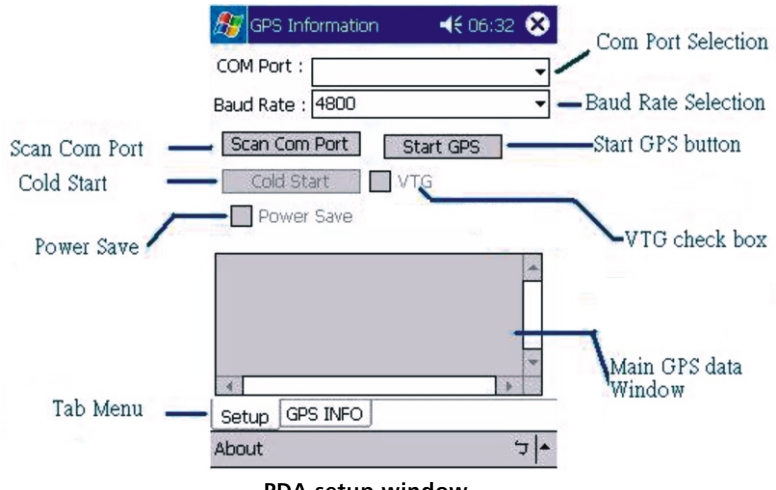

- **PDA setup window**
- **3.** Switch to the graphic display by clicking "GPS Info". This window shows all satellites in range, their signal strength as well as your posistion.
- **4.** All satallites in range are shown. Depending on their signal strength they are circled in three different colors(red, blue and green).

**Notice:** If you connect your NL-303P with Navilock USB cable(optional)to your notebook, first install the driver and the program "GPS Information" from the CD, as described under 9. In this case also perform the function test (see 10). Set the correct COM port for your NL-303P with the automatic search function "Scan Com Port" or manually with **"** COM Port Selection"**.**

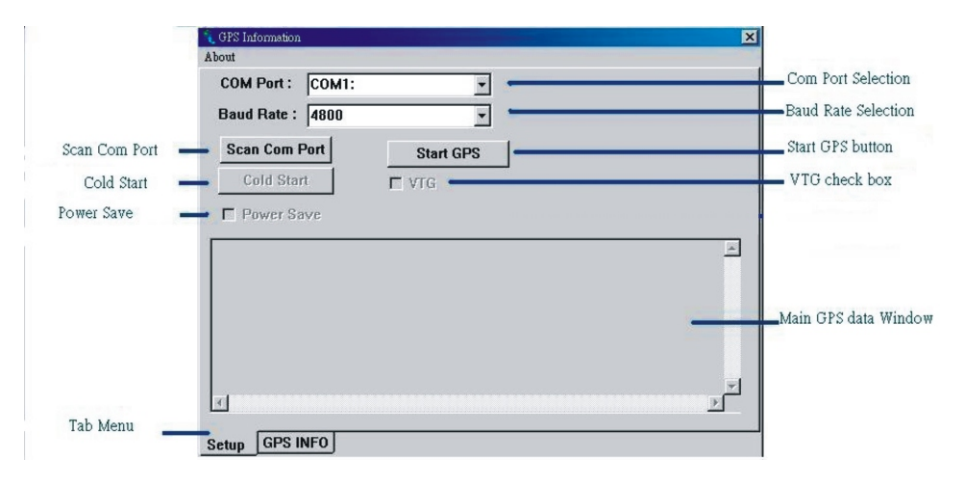

**Notebook setup window**